# Brotech Electronics

# **●**Mega Midi Sequencer **●**Mini Midi Sequencer

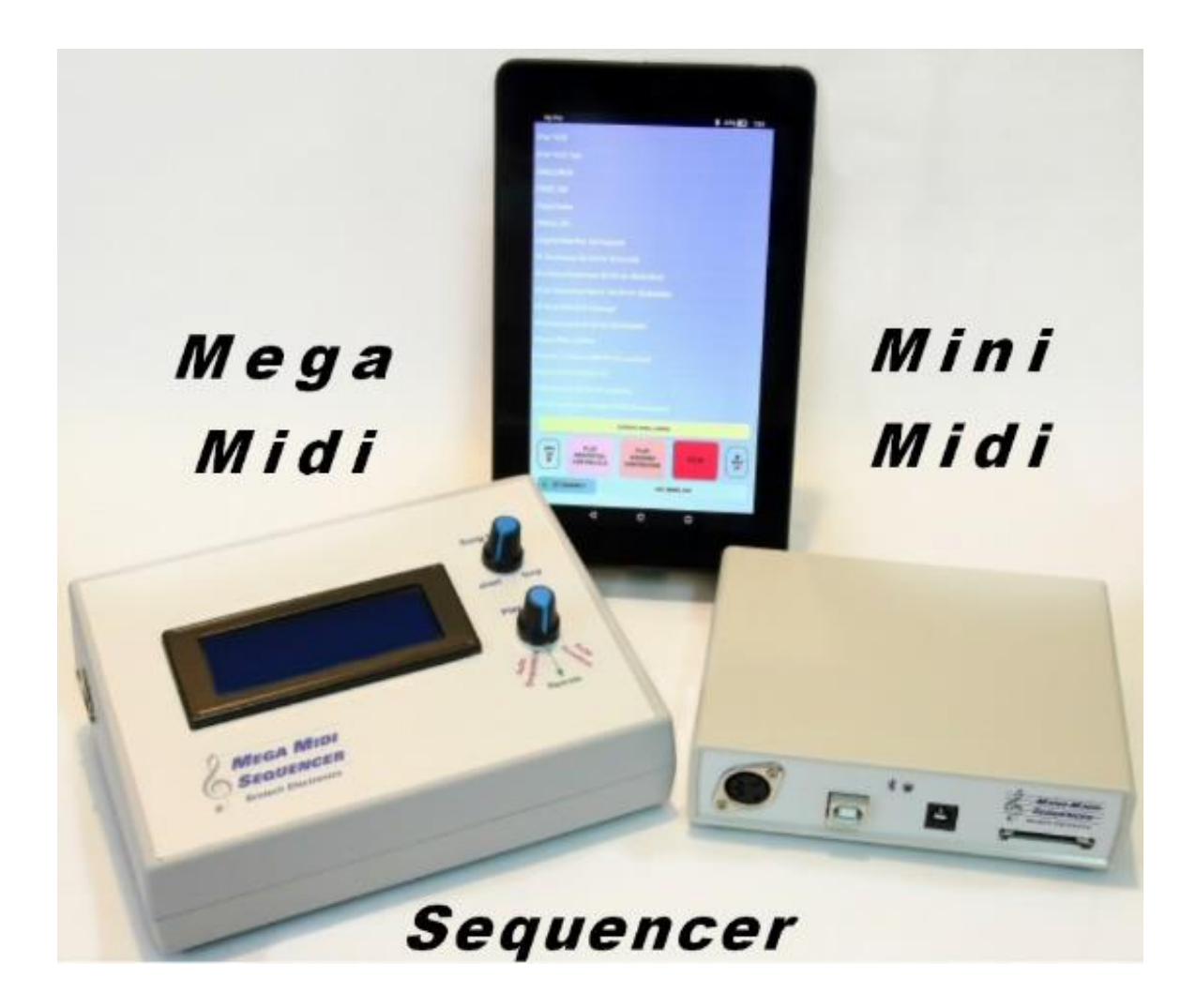

# Tablet Wireless Midi Controller - Sequencer - Player

 The Brotech Electronics Mega Midi Sequencer (MMS) and Mini Midi Sequencer (mMS) is a tablet controlled midi player used to stream and play midi files to an external midi device. It was designed especially for use on midi enabled automated musical instruments such as a band organ. It works with any standard midi to parallel interface built into the instrument. The system reads type 0 midi files from a local SD memory card, decodes and sequences the midi information and streams it to an external device. The hardware is controlled wirelessly via Bluetooth linked to an Android 7" tablet (8" HD tablet optional). The tablet acts as a remote directory and file name viewer and selector, and has soft keys for Play Selection, Stop, Play Sequential, Play Random, Tempo change, and more... File and directory names are alphabetically sorted in a scrolling list.

 An easy way to get acquainted with how the system operates, is to view the demonstration video on the Brotech Electronics YouTube channel. A link to the video may be found on the Brotech Electronics website, [www.brotechelectronics.com](http://www.brotechelectronics.com/)

#### **Mega Midi Sequencer Hardware Controls**

 The Mega Midi Sequencer system consists of custom hardware (MMS), and custom application (App) running on a standard Android enabled tablet. The following describes the MMS hardware controls and features.

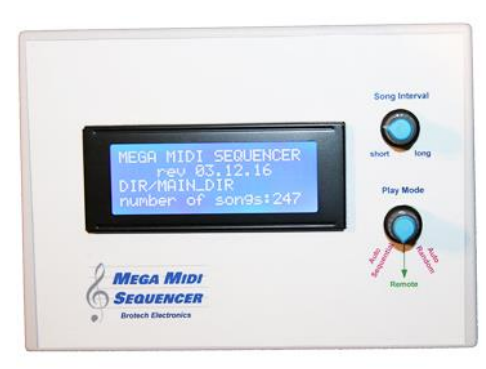

#### Play Mode 3 Position Rotary Control

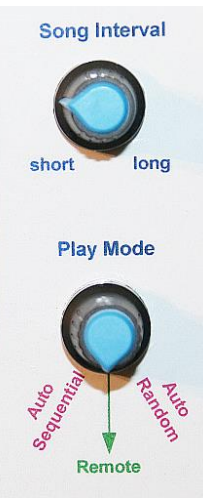

Auto Sequential Play – Automatically play songs sequentially in the currently selected directory. This is a stand alone local mode and does not require the tablet. Simply select Auto Sequential, and all songs in the current directory will play in sequential order. After the last song, it loops back to the first song, and repeats. It keeps playing sequentially until another mode is selected or the device is powered off.

Auto Random Play – Automatically play songs randomly in the currently selected directory. This is a stand alone local mode and does not require the tablet. Simply select Auto Random, and all songs in the current directory will play in random order. It keeps playing randomly until another mode is selected or the device is powered off.

Tablet Remote - Control the Mega Midi Sequencer with the tablet. See tablet controls for operating details

Song Interval - Sets delay or silent time between songs, 0 thru 60 seconds, used during Auto Sequential or Auto Random Play. The interval setting is checked each time between songs, and can be adjusted and set while the Mega Midi Sequencer continues to play. The delay time appears on the LCD display when the MMS is stopped. A countdown timer is visible during the interval: it can be interrupted by turning the knob fully counter-clockwise, or by pressing the STOP button on the linked tablet.

#### On/Off Switch

An On/Off latching pushbutton switch is located on the back of the unit. Press for on; press again for off. When powered on, the LCD display will illuminate

#### **Ports**

The Mega Midi Sequencer (MMS) ports are located on the left side, the Mini Midi (mMS) on the front.

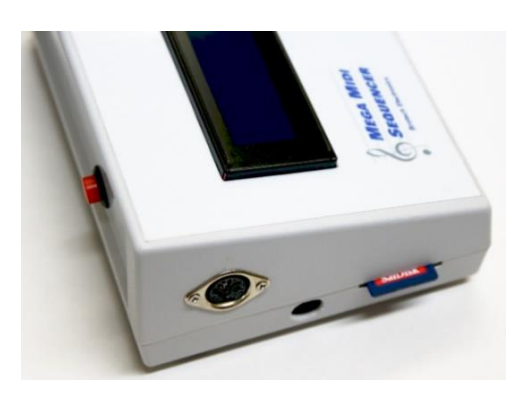

Midi I/O Connector: A standard midi compliant 5-pin female DIN connector. The digital output is midi standard compliant

SD Memory: A slot on the left side (MMS), front (mMS) accepts standard SD Memory card. Push to seat, depress again to release.

DC Power Jack: The DC power jack is located on the left side on the MMS, and front on the mMS. It accepts 5.5mm x 2.1mm DC barrel plug, center positive polarity.

USB (mMS only): future feature

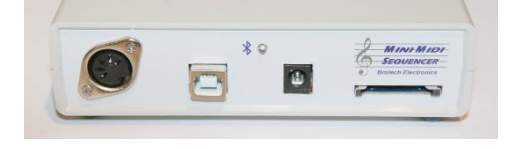

Power Indicator and Bluetooth Status LED (mMS only): When power is applied this LED lights and indicates status; blinking = power on, no bluetooth connection; continuous on – power on and bluetooth connected

#### **General Tablet Information**

 The system uses a standard Android operating system tablet. It's a fully functional unmodified tablet. For the MMS/mMS App it operates in portrait mode only. The tablet is brand new and functional as received, but is unregistered, and can be registered by visiting the manufacturer website. The tablet is included with the MMS/mMS App preloaded, and the MMS/mMS Bluetooth hardware initialized (can also be done by the end user). The tablet itself comes with original packaging and documentation, and the user is encouraged to refer to this for general operation.

#### **Mega and Mini Midi Sequencer App – Soft-Key Controls and Indicators**

 After the MMS/mMS App on the tablet is running (by tapping on it on the Tablet home screen), and a connection is made to the MMS/mMS hardware, the following controls, buttons, and displays are available.

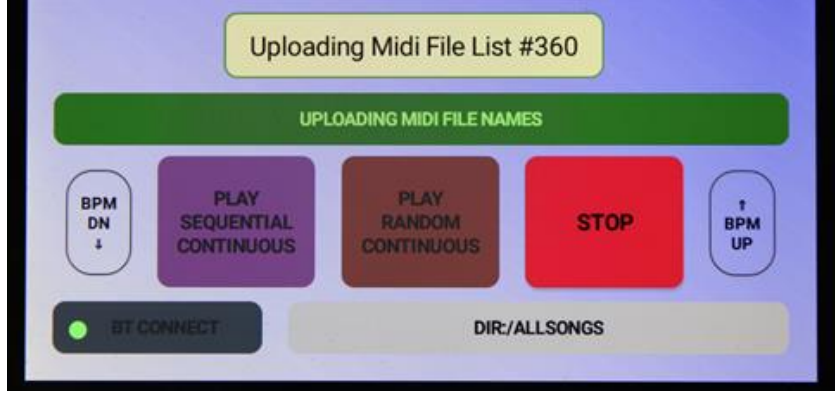

*Mega Midi Sequencer Soft-Keys*

STOP: This button stops the currently playing midi song, and/or terminates the autoplay.

- PLAY SEQUENTIAL CONTINUOUS: Play all songs in the current directory in sequential order. When it finishes playing the last song, the MMS/mMS loops to the first song and begins again. It keeps playing until STOP, or the MMS/mMS custom hardware is powered off.
- PLAY RANDOM CONTINUOUS: Play all songs in the current directory in random order. It keeps playing until STOP, or the MMS/mMS is powered off.
- BTCONNECT: When tapped lightly this reasserts the Bluetooth connection. When pressed and held, it restarts the program to the initial Bluetooth device linking screen.
- Scrolling Song and Directory list: This is a list of directories located on the SD Memory card {Root} and midi song file names in the currently selected directory. The user scrolls through the list vertically to select songs to play or a directory to switch to.
- Selection Bar: When one makes a scrolling list selection, the selection is copied to this yellow bar. When the bar is tapped, the bar turns green (showing it's active), and the song or directory name it contains is sent to the MMS/mMS. The MMS/mMS will then either play the song, or change the directory.
- BPM up/down: Two skeleton buttons are available labeled *BPM UP* and *BPM DN* for adjusting tempo, faster or slower (up or down). The changes are indicated on the MMS hardware LCD display. On the mMS, the tempo change is briefly indicated on the App selection bar. Each tap is 1 BPM change, plus or minus. The tempo change is not permanent and only affects the currently playing song.
- DLY up/down (mMS only): For the mMS the two skeleton buttons are dual purpose. When a song is playing they are labeled *BPM UP* and *BMP DN*, and are used to change the currently playing song tempo. When no songs are playing, the button labelsswitch to *DLY UP* and *DLY DN*, and are used for adjusting in-between song interval delay, longer or shorter (up or down). The change is briefly indicated on App selection bar. Each tap is 1 second change, plus or minus. The interval delay change is not permanent, and will reset to default when the mMS hardware is reset. The default delay time can be set by the user in the configuration file.
- DIR: This information cell shows the currently selected directory. It cannot be pressed, and is updated automatically upon start-up and change directory.
- Bluetooth Status light: when Bluetooth is active and connected, a blinking green indicator dot is displayed on the BTCONNECT button. When Bluetooth is disconnected or not active, this light changes from blinking green to blinking red. If Bluetooth had been connected and disconnects, the App will try to automatically reconnect.

Status Messages: status messages appear from time to time briefly on the display and then disappear.

Tablet sleep mode: After initializing and running the MMS/mMS App, the user might select Play Sequential or Random continuous using the App soft buttons. If the MMS/mMS custom hardware is set to play continuous in this way, the tablet can enter a sleep state (or even be shut off) and the MMS/mMS will continue playing automatically in that current play mode. During sleep state or whenever the MMS/mMS App is not displayed, the Bluetooth always and normally enters low power mode. When the tablet wakes again the Bluetooth automatically reconnects without user intervention, unless the tablet has been powered off completely. In that case the App must be restarted, and Bluetooth connection reestablished manually again.

#### **Operation**

 The Mega Midi (MMS) and Mini Midi (mMS) Sequencer system consists of custom hardware (MMS/mMS) and standard Android tablet running a custom App. The system plays and streams standard midi type 0 files from a local SD memory card to an external midi device. The custom MMS/mMS hardware is remotely controlled with the tablet, and connection is through wireless Bluetooth (at least 30ft range). The MMS/mMS hardware also has a basic standalone play capability, and can play midi songs without the tablet.

#### Midi File Storage and Organization

 Midi Files are stored locally on the MMS/mMS SD memory card. The end user adds directories and songs to the memory card using a personal computer and SD memory card adapter. Multiple directories can be created in the {Root} directory, and the user can add midi files to these directories. One can have a basic directory such as MAIN DIR, where all songs are kept; or theme named directories such as PATRIOTIC where all patriotic songs are kept; TEST\_DIR, where test midi files might be kept, and etcetera. Any directory name is fine, conforming to standard file and directory naming conventions. There is no limit to the number of directories, and each directory can contain up to 1500 midi files (any songs beyond 1500 are ignored)

#### File and Directory Structure

 The SD Memory card is formatted FAT32. The directories and midi filenames can consist of any combination of allowed alphanumeric text and symbol in accordance with Microsoft FAT32 naming convention. Directories can only exist in the {/Root} directory - subdirectories off existing directories are not allowed, example;

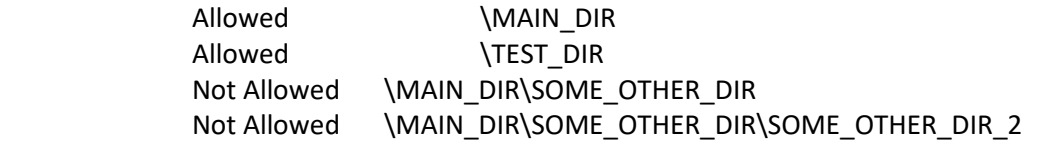

 Midi files can appear in any of the directories and the {Root} directory. Other files can also appear on the memory card, but only {/Root} directory names and filenames ending in ".mid" are processed – all other filenames are ignored. (the one exception to this is the MMS/mMS has its own configuration file, "*MegaMidiConfig.txt*" This file, if it exists in the {/Root} directory on the SD memory card, is used to set some user stipulated default conditions)

 The maximum filename length = 88 characters, and the maximum directory name length = 88 characters. Files or directories with names greater than 88 characters are ignored.

#### Connecting to the Tablet

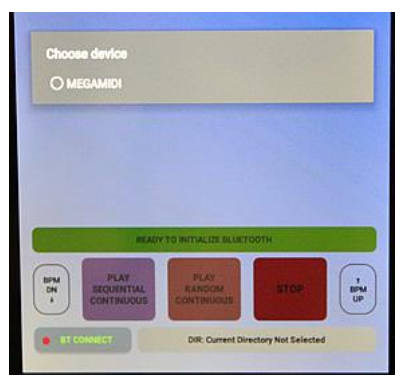

When first powering on the MMS/mMS App on the tablet, the user must select the Bluetooth Device to connect to; it is always – *MEGAMIDI* for the MMS, and *MINIMIDI* for the mMS. Ensure that the MMS hardware *Play Mode* is set to *Remote*, and that the MMS/mMS hardware is powered on.

Immediately after selecting the Bluetooth device and establishing connection, all midi filenames in the default directory are uploaded to the tablet: as well, so are all of the {/Root} directory names. This happens very quickly at 115k baud. Only the midi file and directory names are uploaded and not the actual and complete midi song files - *only the names* After connecting and automatically uploading the directory and file names, a scrolling list is created on the tablet.

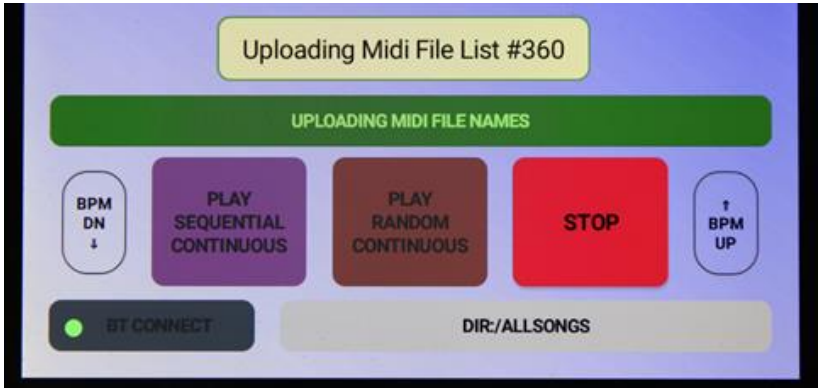

*After connecting or changing directories, all filenames are uploaded from the MMS/mMS hardware to the tablet – a scrolling song list is created*

#### **Standard Remote Tablet Control**

 In standard remote tablet play mode, the tablet acts as a remote directory and midi file name viewer and selector. The directory and filenames are shown in a sorted vertical scrolling list on the tablet, with directory names always listed first.

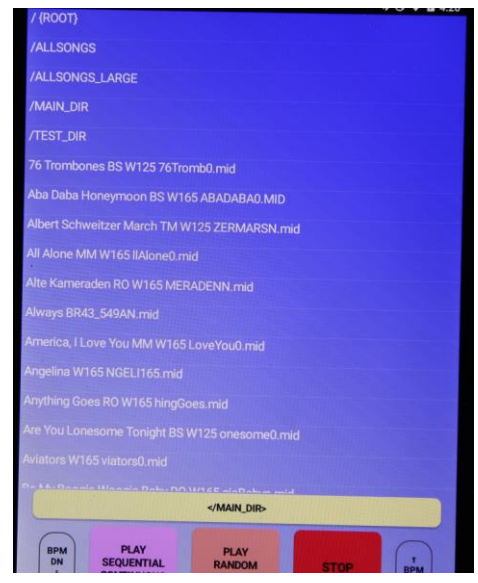

One can scroll through the list and select and play any song by tapping on it. In a similar way, one can select a new directory by tapping on it (equivalent to changing directories on a computer). Whenever a new directory is selected, a new scrolling list is automatically created with only the midi songs found in that directory. For example, if the user selects TEST\_DIR, a new scrolling list is created showing only the midi songs in the TEST\_DIR directory.

Any individual song can be selected and played. One taps on the song in the scrolling list and it is immediately copied to the yellow Selection bar. Tapping on the yellow bar sends the file name to the MMS/mMS hardware, and it begins playing it. The selection bar text and background simultaneously turns bright green indicating that the song is playing.

Similarly, one can select a directory from the scrolling list, and it is copied to the selection bar. Tapping on the bar causes the MMS/mMS hardware to change directories. Immediately a new scrolling list is created on the tablet showing all of the midi songs in the new directory.

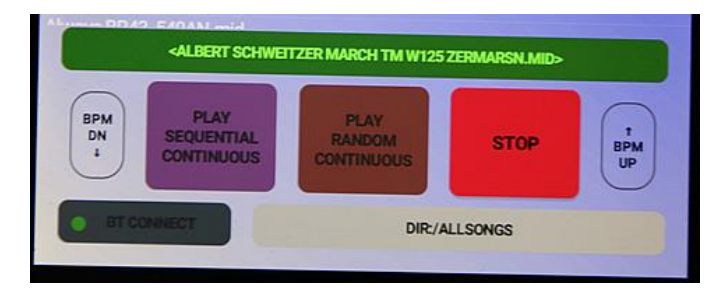

#### Soft-Keys Sequential Continuous Play and Random Continuous Play

 Besides selecting and playing individual songs, one can press the tablet soft keys *PLAY SEQUENTIAL CONTINUOUS, or PLAY RANROM CONTINUOUS*. When tapped the playing mode will be indicated with bright green text, and the MMS/mMS hardware will continuously play all files in the current directory until the *STOP* button is pressed. The song name of each new song that is playing is displayed on the tablet on the Selection Bar.

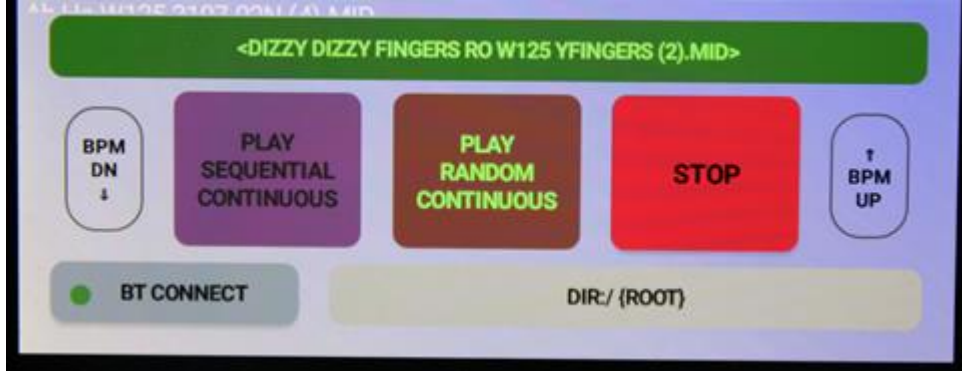

Play Continuous Random – the currently playing song is displayed on the *Selection Bar*

#### Tempo Change using Soft-Keys BPM UP and BPM DN

 When any song is playing, either in remote tablet play or MMS/mMS hardware autonomous, the user can press the BPM UP or BPM DN soft keys on the tablet to change the song tempo up or down (faster or slower). Each softkey press is a change of 1 BPM, plus or minus. The tempo change is not permanent and only affects the currently playing song. If a tempo change has been made and the song is stopped and started again, the original tempo is used. For the MMS, tempo changes are indicated on the LCD display; for the mMS the tempo is briefly displayed on the selection bar.

#### Auto Play and Tablet Sleep Mode

 When the MMS/mMS hardware is set by the tablet into any of the playing modes, in particular *Random* or *Sequential Continuous* auto play, the tablet can be put into sleep state to conserve battery power and the MMS/mMS hardware will continue playing uninterrupted in the current play mode.

 During sleep there is no active communication between the tablet and the hardware. Upon wakening the tablet, the Bluetooth automatically reestablishes connection without user intervention. It takes a few seconds to completely wake-up and reconnect and the user must wait until status message *Bluetooth Connected Successfully*, before pressing any of the soft keys.

 Also, it may take one song cycle (one song finish playing, and then the next song) to see the currently playing song refreshed on the tablet.

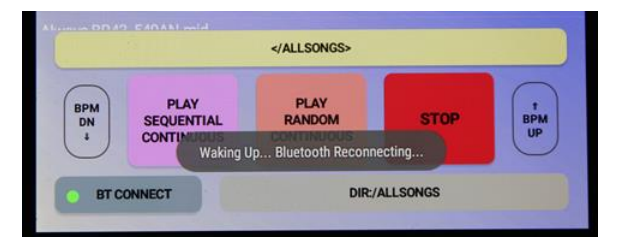

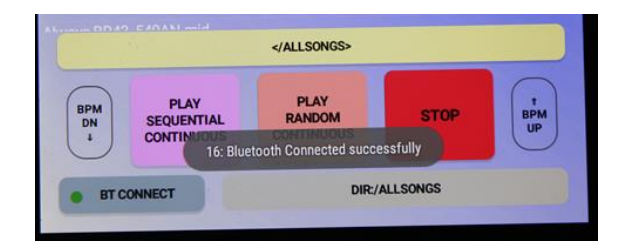

*Tablet waking and automatically reconnecting*

Brotech Electronics Mega and Midi Midi Sequencer: 20170226

#### MMS Stand-Alone Operation – without Tablet

 The MMS hardware can play in a very limited way autonomously without the tablet. Simply power on the MMS, and using the *Play Mode* selector control (on the MMS hardware) select either of *Auto Sequential Play* or *Auto Random Play*. The MMS hardware immediately begins playing all songs in the current directory in the selected mode. It will play continuously until stopped. For sequential play, the MMS sequences through all of the midi files, and when finished starts over again.

#### mMS Stand-Alone Operation – without Tablet- Autoplay Setting

 The mMS hardware can play in a very limited way autonomously without the tablet. This is useful for a quick song test, as a general setup, or in the event the tablet is not available. For this latter, suppose the tablet is not available at a scheduled event (not charged, left home, damaged). By setting the Autoplay feature, the instrument will begin automatically playing after n minutes without a tablet connection.

To use this feature, edit the configuration file, *MegaMidiConfig.txt,* item Autoplay setting. By default this is NO for disabled. It can be set to Sn = automatic continuous sequential play; Rn = automatic continuous random play; where n = 0 thru 9 minutes. For example,

R8 = begin automatic continuous random play after 8 minutes

S0 = begin automatic continuous random play after 0 minutes (i.e. immediately).

This latter setting is useful for quick song test without the tablet. The auto play feature automatically disables once the tablet connects to the hardware.

#### MMS Song Interval Control

 Set this control when the MMS is not playing a song, to any value 0 thru 60 seconds, and it will insert silence between automatically playing songs. The interval is checked each time before a song begins to play. A countdown timer is displayed on the LCD screen to alert when the next song is about to begin. As it's counting down, the user can quickly turn the knob counter-clockwise to terminate the delay early (also terminated pressing the STOP key on the tablet). This is not a precise control, and so there are no time markings indicated.

#### mMS Song Interval Control

 On the mMS App home screen, when no song is playing the two skeleton buttons are labeled *DLY UP* and *DLY DN* and are used to adjust the in-between song interval time – the silence between songs during auto play. The range is 0 thru 60 seconds. Tap the DLY UP key to increase the delay, and DLY DN to decrease it, in 1 second increments. The change is briefly indicated on App selection bar. The change is not permanent and will reset to default delay anytime the mMS hardware is reset. The default delay can be set by editing the configuration file item, PlayDelay.

### **Operating Tips**

- 1) Reconnecting Bluetooth: Press and hold the BTConnect softkey on the tablet to restart, reselect, and reconnect the Bluetooth link. Example: if after connecting, the MMS/mMS hardware is powered off and powered on again while the tablet App is running, press and hold the BTConnect button to go to the Bluetooth link screen. This button may also be tapped once quickly to reassert the Bluetooth connection. When tapped lightly it verifies Bluetooth link, and if disconnected tries to reestablish the connection.
- 2) Removing the SD Memory card while operating or playing a song: Whenever the SD memory card is removed and replaced while the MMS/mMS hardware is powered on, the hardware will go through a soft-reset – the MMS/mMS firmware will begin again as though first powered on. However, soft reset does not change the status of the BLuetooth, and so if it was linked to the tablet, it will remain linked during the soft reset. While the bluetooth is unaffected by a soft reset, the tablet and MMS/mMS still need to be resynchronized – do so by selecting the {/Root} or any known directory. Normally, there is no need to power off and on the MMS/mMS hardware after replacing the SD memory card, and no need to relink the Bluetooth during a soft-reset. However, do not remove the SD card during active communication directory change, which might cause the App to freeze, requiring a manual reset.
- 3) Song Interval Delay Timer display: The song interval timer delay time is displayed on the MMS LCD screen when the player is stopped and not playing, and this is when it should be adjusted. However, even when playing, the timer is adjustable but you will not know what it is set to until STOP, or countdown.
- 4) Autoplay delay: During autoplay, new songs will begin playing after the Song Interval Timer counts down to zero. Once started, rotating the Interval delay knob fully counter-clockwise will terminate the count-down, and the song will play immediately. If linked to the tablet, pressing the STOP button will also terminate the countdown.
- 5) Tablet Sleep Mode: After wirelessly linking the tablet and Blutooth, the tablet can be put into sleep mode to conserve battery power. When sleeping there is no active communication between the tablet and MMS/mMS. When the tablet wakes it will take a moment for the communication link to be automatically reestablished. Avoid pressing any of the softkeys until the BTConnect status indicator is again blinking green.
- 6) Active Communication Interruption: This system relies upon active communication between the tablet and the MMS/mMS hardware. If the communication link is broken during directory change command, the App or MMS/mMS hardware or both may freeze, and either or both may have to be reset (restarted). If a directory change has been initiated, let the process complete before changing the Bluetooth status, such as putting the tablet to sleep.
- 7) Filename Transfer Speed: Transferring filenames to the tablet should take approximately 4 seconds per 500 songs with average filename length of 37 characters. If the transfer takes much longer than this, try reformatting the SD memory card, using FAT32 file system.
- 8) Tablet and MMS/mMS synchronization: After linking the tablet and MMS/mMS hardware, if the hardware is powered off and on again, even though the bluetooth may relink automatically, it will become unsynchronized with the tablet, and so the tablet list may not reflect correctly files on the SD memory card. To resynchronize, select the /{ROOT} directory on the tablet, or press and hold the BTConnect button to relink the Bluetooth from the App start screen.

#### **Mega Midi Sequencer Configuration File**

 The MMS/mMS can use a configuration file to set certain defaults. The configuration file filename is, *MegaMidiConfig.txt*, and must be located in the {Root} directory only. If the configuration file is missing, then defaults are automatically loaded.

 The format of this file is very specific; each keyword must be followed by -> and then the variable, terminated with a semicolon. Any text following a semicolon is ignored. If you are using the configuration file, but want some features to use default settings, you can force the use of a default by beginning the assignment line with a semicolon.

 The configuration file must only be edited with a basic text editor that does not automatically include formatting characters. We use Microsoft Notepad.

 The configuration can set the power-on default directory, such as "MAIN\_DIR". There are also audible status cues available that the MMS/mMS has a connected instrument play, for change directory and upload file names, SD memory card error, and midi file error. Each cue uses a single playable note on the instrument.

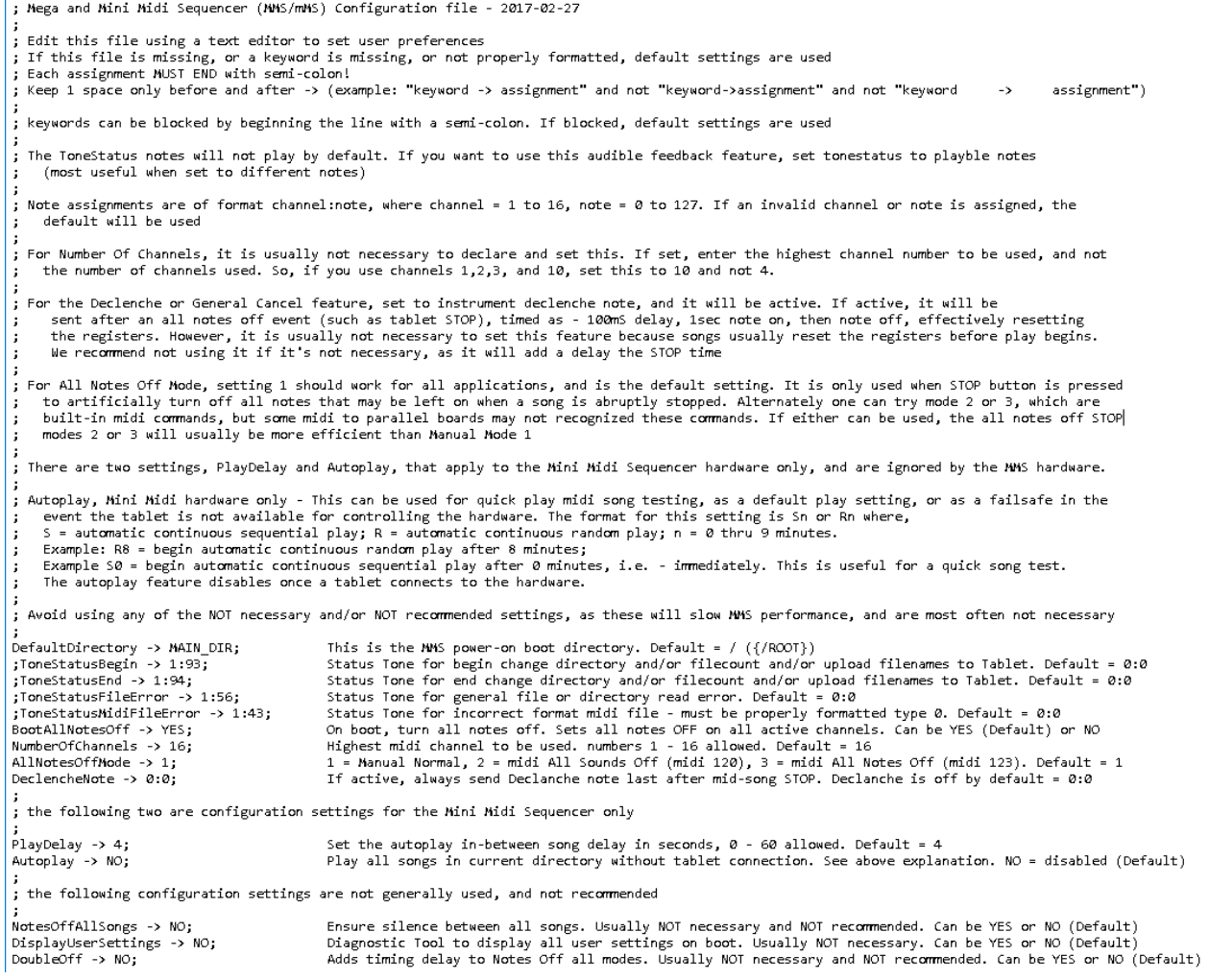

*Sample Configuration File*

#### **Keywords**

- DefaultDirectory: When the MMS/mMS powers-on, the default directory is normally {/Root}. This can be changed to any directory. The format is, DefaultDirectory -> Some\_Directory\_Name.
- ToneStatusBegin: When the MMS/mMS powers-on or is directed to change directory, it can briefly play a single note, an audible confirmation that the MMS/mMS and midi instrument are both active. The format is, ToneStatusBegin - > nn:nnn, where nn = midi track 1-16, and nnn = note 0-127. Example: on our test organ, 1:93 causes a single snare drum strike. Default is 0:0 = disabled.
- ToneStatusEnd: This complements and follows the ToneStatusBegin setting. When the action completes, such as change directory, the ToneStatusEnd plays a single note, providing an audible confirmation of the activity end. The format is, ToneStatusEnd - > nn:nnn (format same as above). Example: on our test organ, 1:94 causes a single cymbal strike. Default is 0:0 = disabled.
- ToneStatusFileError: if the MMS/mMS detects an SD card error, or SD card directory or file read error, a repeating error note is played to the instrument. The format is, ToneStatusFileError - > nn:nnn (format same as above). The default is 0:0 = disabled.
- ToneStatusMidiFileError: if the MMS/mMS detects a problem with a midi file format, or the file is otherwise corrupted, a repeating error note is played to the instrument. The format is, ToneStatusMidiFileError -> nn:nnn (format same as above). The default is 0:0 = disabled.
- BootAllNotesOff: on MMS/mMS power-up, it will automatically turn all notes off on all active channels; notes 0 thru 127, and channels 1 thru 16. The assignments are YES = default, or NO
- NumberOfChannels: the user can restrict the number of channels that the MMS/mMS will work with, anywhere 1 thru 16 inclusive. The default is 16. It is usually not necessary to set this
- AllNotesOffMode: During a mid-play STOP command, any playing notes are silenced using any of 3 All Notes Off modes; 1 = normal manual mode, 2 = midi command 120 *All Sounds Off*, 3 = midi command 123 = *All Notes Off*. If either of 2 or 3 can be used, there is a slight efficiency gain silencing all notes. Some midi to parallel controllers might employ these built-in midi commands. Default is 1 = manual
- DeclencheNote: During an abnormal STOP mid-song play, it might be important for some instruments to reset the *Declenche* or *General Cancel* feature on their instrument, though it is usually not required because songs should reset the declenche at the beginning of each new song play. The choices are 0:0 = default disabled, or declenche note channel->note assignment, format nn:nnn (format same as above). The declenche event plays at the very end of a STOP command, timed as - 100mS delay, 1sec note on, then note off, effectively resetting the registers. We recommend not using this feature if it's not necessary, as it will delay the STOP time.
- PlayDelay (mMS only): Set the autoplay in-between song delay (silence) in seconds, 0 60 allowed. Default = 4
- Autoplay (mMS only): This can be used for quick play midi song testing, as a general auto play setting, or as a failsafe in the event the tablet is not available for controlling the hardware. The format for this setting is Sn or Rn where, S = automatic continuous sequential play; R = automatic continuous random play;  $n = 0$  thru 9 minutes. Example: R8 = begin automatic continuous random play after 8 minutes; Example S0 = begin automatic continuous sequential play after 0 minutes, i.e. - immediately. This is useful for a quick song test. The Autoplay feature disables once a tablet connects to the hardware.
- NotesOffAllSongs: Ensure silence between all songs. Usually NOT necessary and NOT recommended. Can be YES or NO (Default)
- DisplayUserSettings: Diagnostic Tool to display all user settings on the LCD during MMS boot. Usually NOT necessary, and will slow boot time. Can be YES or NO (Default)
- DoubleOff: Adds timing delay to Notes Off all modes. Usually NOT necessary and NOT recommended. Can be YES or NO (Default)

#### **Miscellaneous**

#### Bluetooth

The standard Bluetooth RF range is at least 10M, or 30 feet. When changing directories or when first powering on a lot of information needs to be sent from the MMS/mMS hardware to the tablet. The tablet must be in range and the signal communication strong for this to work reliably. So at an extreme range, in an electrically noisy environment, there may be some interference that would prevent the smooth communication between MMS/mMS and tablet. The user is encouraged to be well within clear site range of the MMS/mMS custom hardware when first running the App or when changing directories.

When connecting the tablet to Bluetooth, MEGAMIDI or MINIMIDI should appear as one of the recognized devices. If the tablet has in some way been reset or Bluetooth devices has somehow been lost, go to the wireless configuration screen on the tablet, and search for new Bluetooth devices. With the MMS on, it should find device MEGAMIDI, or MINIMIDI for the mMS. Select this device and it will ask for a pass key – the key is located on the serial tag of the MMS/mMS.

#### MMS LCD Display

The MMS display is configured 4 rows by 20 characters. At various times it displays current directory, current selected song name, current song number, complete text status messages and acronym status messages. The acronyms are described as follows;

- SP: = Sequential Play MMS is currently in Sequential Play mode
- RP: = Random Play MMS is currently in Random Play mode
- P: = Playing MMS is in Tablet Remote play mode
- !NF = File not found The MMS cannot located the file file is Not Found. This error message may be accompanied by an error tone.
- CD: = change directory The current directory being processed
- !D: = open directory fail The MMS cannot find or open the named directory. This error message may be accompanied by an error tone.
- DIR = Current Directory The currently selected directory is displayed locally as well as on the tablet. For local LCD display, the displayed directory occupies 1 line, and will be truncated >16 characters. Longer directory names can be used but only the first 16 characters will be displayed.
- Midi file filename The currently playing or selected midi file is shown on the last 3 rows of the display. The filename will be truncated at >57 characters. Longer filenames can be used but only the first 57 characters will be displayed.
- BPM Beats per minute of the currently playing song (visible when using tablet BPM UP/DN keys)
- Delay Between song silence during autoplay (visible when not playing a song)

#### **Other**

Maximum midi filename length = 88 characters (will ignore longer named files) Maximum directory filename length = 88 characters (will ignore longer named directories) Maximum number songs in any single directory = 1500 (will ignore files over 1500) Midi type song = will only play midi type 0 songs SD memory = SDHC, maximum 32G, speed class at least 4 (as tested) A/C adapter = 9VDC/1A, center positive, 2.1 x 5.5mm barrel plug

#### **Satisfaction Guarantee:**

 We want the Mega Midi and Mini Midi Sequencer product to work for you the way you need it to, understanding that different applications may require different solutions. The customer has up to 30 days, to evaluate and try the system, and if it doesn't meet your requirements you can return it for credit. The items must be returned in like-new condition. Contact us first for a return authorization (RMA). The customer pays for UPS tracked and insured shipping. Under these conditions and upon receipt of the returned hardware, a full refund will be provided, less the shipping charges. The tablet cannot be returned if it has been registered in an end user Amazon account. In that instance, we will only refund the cost of the custom hardware.

#### **Product Warranty:**

 The Brotech Electronics Mega Midi Sequencer custom hardware is guaranteed free from defects in material and workmanship for a period of 1 year from date of purchase. In the unlikely event that you experience a problem, contact us and we'll try to find a resolution. If the product needs to be returned for repair, contact us first for a return authorization (RMA). The customer pays for UPS tracked and insured shipping one way. Brotech does not warranty the tablet. Any tablet warranty or operating problems must be resolved through the manufacturer directly.

## **Brotech Electronics 518 Boxwood Drive** Shirley, NY 11967

mfbrotech@outlook.com

### 631-834-3244

www.BrotechElectronics.com